## **User Data - Categories**

**User Data - Categories** is where Users categories are created. All you have to do is to click on the **new** button and enter a name for the category. You can also edit (change the name) or delete categories.

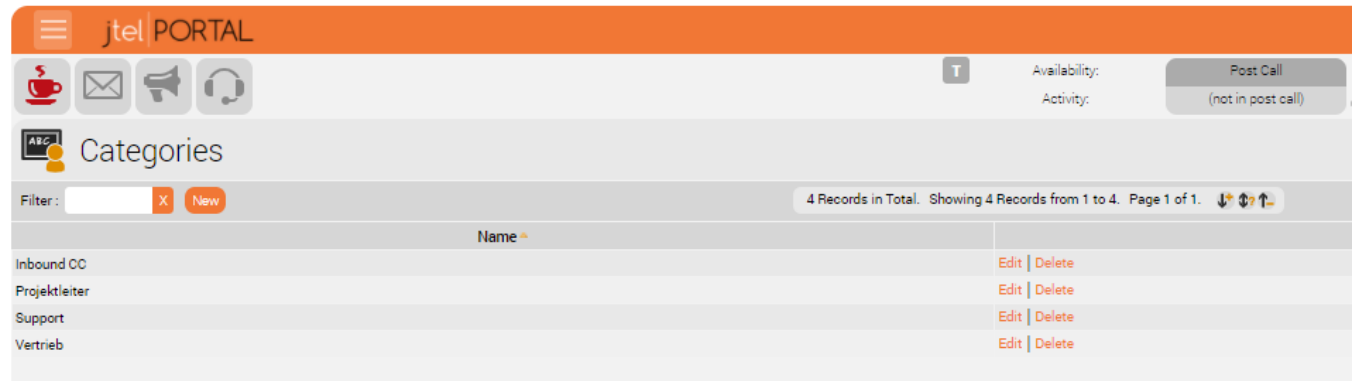

After creating categories, go to **Users Edit**, under **User** tab you will find the **Categories** and you can assign the user to one or different categories.

Users categorized into different categories can be seen in Agent Home - Call Handling tab. Every category is shown as a sub tab containing the assigned users. This will make things more organized for users/agents especially to make agent transfer and to check agents status and availability.